# **Color Fazer Crack Torrent (Activation Code) [April-2022]**

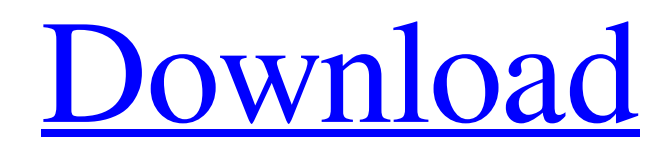

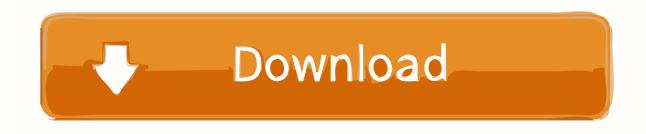

### **Color Fazer Crack Free Download [Win/Mac] [Latest]**

Color Fazer is a simple and easy to use text color to html code converter. Here are some key features of "Color Fazer":  $[$  Create up to TEN COLOR GRADIENTS!  $\mathbb{Z}$  Generate the complete HTML necessary for copying or you can save it as an HTML file.  $\mathbb{Z}$ Ability to Add and Remove sets of colors (schemes). ■ Ability to have the text Bold Italic Underlined or Centered. ■ Choose as many colors as your monitor supports.  $[2]$  Ability to have the text Color Fazed.  $[2]$  Even do coloring for bullets lists.  $[2]$  Be all as much as you can with your colors. The program is for beginners. It's easy to use. Features: 1. Create up to TEN COLOR GRADIENTS! 2. Generate the complete HTML necessary for copying or you can save it as an HTML file. 3. Ability to Add and Remove sets of colors (schemes). 4. Ability to have the text Bold Italic Underlined or Centered. 5. Choose as many colors as your monitor supports. 6. Ability to have the text Color Fazed. 7. Even do coloring for bullets lists. 8. Be all as much as you can with your colors. 9. Program is for beginners. 10. It's easy to use. 11. Basic Help on the Menu 12. How to use for this version (12.1.08): If you are new to using the program, type in your text and choose the color scheme that you want from the Color Scheme Options... Color Fazer Screen Shots: 1. Choose New Color Scheme and add as many colors as you want... 2. Click the blue line at the top to preview the scheme... 3. Click Apply to make the Color Scheme. 4. Click the blue line at the top to return to the options. 5. Choose the color scheme that you want... 6. Click the blue line at the top to return to the options. 7. Choose the text color that you want... 8. If you want to use a gradient, click the Gradient Bar... 9. If you want to add a gradient, click the Gradient Bar... 10. Use the slider to change the width of the gradient. 11. Type

**Color Fazer Crack + Full Product Key [32|64bit]**

■ Random: Generates a random set of colors. ■ Invert: Inverts the colors. ■ Schemes: Allows you to apply a scheme (pattern). ■ Centered: Centers the text.  $\Box$  Bold: Bolds the text.  $\Box$  Italic: Italicizes the text.  $\Box$  Underlined: Underlines the text.  $\Box$  Text Color: Choose from the color palette or enter your own colors. **A** RGB Hex: Enter the RGB values of the hex codes in the "hex2rgb" keymacro.  $\mathbb{Z}$  Hex: Enter the hex color codes.  $\mathbb{Z}$  RGB: Use the "hex2rgb" keymacro to get the RGB values of the hex codes.  $\mathbb{Z}$ RGB/Hex: Use the "hex2rgb" keymacro to get the RGB values of the hex codes. <sup>[2]</sup> RGB/HSV: Use the "hex2rgb" keymacro to get the RGB values of the hex codes.  $[$  RG/B: Use the "hex2rgb" keymacro to get the RGB values of the hex codes.  $[$  RG/H: Use the "hex2rgb" keymacro to get the RGB values of the hex codes. <sup>[2]</sup> RG/S: Use the "hex2rgb" keymacro to get the RGB values of the hex codes. [The HSV/B: Use the "hex2rgb" keymacro to get the RGB values of the hex codes. [The HSV/H: Use the "hex2rgb" keymacro to get the RGB values of the hex codes.  $[$  HSV/S: Use the "hex2rgb" keymacro to get the RGB values of the hex codes.  $[$  HSV/A: Use the "hex2rgb" keymacro to get the RGB values of the hex codes. **[] HEX/A:** Use the "hex2rgb" keymacro to get the RGB values of the hex codes. **a** HEX/B: Use the "hex2rgb" keymacro to get the RGB values of the hex codes. **a** HEX/C: Use the 1d6a3396d6

#### **Color Fazer Crack+ Full Version Download (2022)**

Create up to TEN COLOR GRADIENTS! Create color gradients. With one click you can create your own cool color gradients. Color Fazer can convert text color to gradient colors. Generate the complete HTML necessary for copying or you can save it as an HTML file. Color Fazer can generate HTML code to copy to a web page. Color Fazer can easily generate a complete HTML tag to add into your web page. Ability to Add and Remove sets of colors (schemes). Color Fazer has the ability to save as a color scheme. There are 3 methods of saving color schemes:  $\mathbb{R}$  Via Copy  $\mathbb{R}$  Via Text  $\mathbb{R}$  Via HTML If you want the ability to remove colors from schemes, Color Fazer can do that too. In addition, you can toggle between inverted and normal modes. Special Features like Random Colors, Inverting the Colors, and Reversing the order of the Colors. Color Fazer has a special function that generates random colors. The colors can be generated on the screen with a click of the mouse, a random color will be generated. Color Fazer can also generate a custom random color. Choose as many colors as your monitor supports. Color Fazer supports as many colors as your monitor's memory can hold. This way, you can have as many colors as your monitor can hold. Ability to have the text Bold Italic Underlined or Centered. Color Fazer has an option that allows you to choose the text that will be bold, italic, underlined or centered. Tips and Tricks:  $\mathbb{Z}$  Save the generated HTML file to your computer's drive and open it from the save file location.  $\mathbb{Z}$ Generate a sample gradient: Save your scheme and then open the "Color Fazer" and then open the scheme. <sup>7</sup> Generate a Gradient from an existing scheme: Choose the scheme and then save it as a scheme.  $\mathbb{Z}$  To create a gradient using the scheme you previously saved, simply choose the scheme and then open the scheme.  $\mathbb{Z}$  To generate a sample gradient from an existing scheme, simply choose the scheme and then open it.  $[$ <sup>n</sup> To save a gradient scheme as an HTML file, choose the scheme and then click "Save Scheme As HTML" <sup>[7]</sup> To generate a gradient scheme from a scheme saved as HTML, simply open the scheme and then

#### **What's New in the Color Fazer?**

This color to html code converter takes the RGB format color values and converts them to the HEX format so that you can generate the HTML color code for a specific color. This tool is very easy to use. Just type in the RGB color code for your color you want, and click the Generate Button. You can then view the HTML code with a simple mouse click. Alternatively, you can also save the code to disk as an HTML file. Color Fazer uses the same scheme that Google does for it's Google Chrome Browser. You can always change the colors back by using the default Red, Green, Blue values (RGB). Click "Show Code" for a complete HTML Code that looks like the following: Note: you can edit the HTML Code if you wish. Instructions:  $\mathbb{Z}$  To enter a color code you can: a) Click on the "color" button to enter a new color, b) Type in the RGB value, c) Or simply use the "Click to get Color" feature that looks like the picture below: If you click on the "Click to get Color" you will be taken to the rgb.com web site where you can enter the RGB values for your color. <sup>2</sup> To Create a Color Scheme you can: a) Click on the "Color Scheme" button and select a Color Scheme, b) Type in the RGBA values for your color, c) Or simply use the "Click to get Color Scheme" feature that looks like the picture below: If you click on the "Click to get Color Scheme" you will be taken to the FazerColor.com web site where you can select your scheme. **a** To Add or Remove a color scheme you can: a) Click on the "Color Scheme" button and select a Color Scheme, b) Click on the "+" and then "Add" and use the Select Color window to add a new color scheme, c) Or simply use the "Click to get Color Scheme" feature that looks like the picture below: If you click on the "Click to get Color Scheme" you will be taken to the FazerColor.com web site where you can select your scheme.  $\mathbb{Z}$  To change a color scheme just click on the color that you want to change, then click the "Remove" button, then you can change the color scheme to

## **System Requirements For Color Fazer:**

\* Power requirements: 64-bit system with a physical and virtual memory of 4GB or more \* Hard disk space: 2GB of free disk space \* Processor: 2 GHz or faster processor \* Internet connection \* Listening to an MP3 file, Web page, podcast, or music player \* Sufficient memory (RAM) to play the game \* Use high-resolution graphics settings (such as 1280 x 1024) \* Monitor with a resolution of 1024 x 768 Download Size: On platforms other than Windows, the size of a download may vary

<https://tecnoviolone.com/wp-content/uploads/2022/06/rowywat.pdf> <http://naasfilms.com/gfi-endpointsecurity-2013-with-license-code-free-download-latest/> <https://www.svmhonda.com/business/advance-elite-adware-removal-tool-crack-activation-code-free-download-3264bit/> <https://herbariovaa.org/checklists/checklist.php?clid=17953> [https://www.plori-sifnos.gr/wp-content/uploads/2022/06/Shamrocks\\_Windows\\_7\\_Theme.pdf](https://www.plori-sifnos.gr/wp-content/uploads/2022/06/Shamrocks_Windows_7_Theme.pdf)

<http://riccardoriparazioni.it/?p=4615> <https://thetalkingclouds.com/wp-content/uploads/2022/06/walsil.pdf> <https://www.swbiodiversity.org/seinet/checklists/checklist.php?clid=63861> <https://foame.org/?p=4328> <https://gazar.rs/free-disc-burner-torrent-2022-new/> [https://www.d4vib.com/wp-content/uploads/2022/06/Excel\\_Dictionary\\_English\\_Portuguese.pdf](https://www.d4vib.com/wp-content/uploads/2022/06/Excel_Dictionary_English_Portuguese.pdf) <https://mondetectiveimmobilier.com/2022/06/07/syncthru-web-admin-service-for-ml-2851nd-crack-product-key-updated-2022/> <https://darktechi.com/scimark-graphics-crack-free-win-mac/> <http://beddinge20.se/?p=2412> <https://ipe888.com/wp-content/uploads/2022/06/Frost.pdf> [https://kurditi.com/upload/files/2022/06/InBfi3nykwCyUM24UgO3\\_07\\_18103e42d15729af8ef7e792cb61a5e5\\_file.pdf](https://kurditi.com/upload/files/2022/06/InBfi3nykwCyUM24UgO3_07_18103e42d15729af8ef7e792cb61a5e5_file.pdf) [http://rollout.cl/wp-content/uploads/2022/06/Christian\\_Art.pdf](http://rollout.cl/wp-content/uploads/2022/06/Christian_Art.pdf) [https://netgork.com/upload/files/2022/06/2JBLgKhhmpu7gZMKFZKP\\_07\\_18103e42d15729af8ef7e792cb61a5e5\\_file.pdf](https://netgork.com/upload/files/2022/06/2JBLgKhhmpu7gZMKFZKP_07_18103e42d15729af8ef7e792cb61a5e5_file.pdf)

<https://cyclades.in/wp-content/uploads/2022/06/martkaar.pdf>